# <span id="page-0-0"></span>How to create presentations with emacs-reveal \*

## Jens Lechtenbörger

January 2024 (emacs-reveal 9.32.1 and later)

# Presentation Hints

## General

- This is a [reveal.js](https://revealjs.com) presentation and an [Open Educational Resource \(OER\)](https://en.wikipedia.org/wiki/Open_educational_resources)
	- Generated with [emacs-reveal](https://gitlab.com/oer/emacs-reveal) from [Free/libre Org mode sources](https://gitlab.com/oer/emacs-reveal-howto)
		- \* See [usage hints for emacs-reveal presentations](https://oer.gitlab.io/hints.html)
	- $-$  Key bindings and navigation
		- \* Navigation with standard controls in lower right
		- $*$  Press "?" to see key bindings of reveal.js, e.g.:
			- · Keys "n" and "p" move to next and previous slide (mouse wheel works as well)
			- · Search with Ctrl-Shift-F
			- · Up/down (swiping, arrows) move within sections, left/right jump between sections (type "o" to see what is where)
			- · Type "g", slide number, Enter, to jump to that slide
		- \* Custom controls in lower left with selected features
		- \* Browser history works
		- \* Zoom with Ctrl-Mouse or Alt-Mouse

#### Why?

- I created emacs-reveal as software bundle to produce [Open Educational](https://en.wikipedia.org/wiki/Open_educational_resources) [Resources \(OER\)](https://en.wikipedia.org/wiki/Open_educational_resources) for my own teaching
	- Described in [\(Lechtenbörger 2019a\)](#page-17-0)
	- Personally, I prefer text over video when learning
		- \* Skim reading with superior search, navigation, and hyperlinks; own speed
		- \* Lots of students like audio explanations (and PDF), though
- Education should be free and open

<sup>\*</sup>This PDF document is an inferior version of an [OER in HTML format;](https://oer.gitlab.io/emacs-reveal-howto/howto.html) [free/libre Org](https://gitlab.com/oer/emacs-reveal-howto) [mode source repository.](https://gitlab.com/oer/emacs-reveal-howto)

- Recording of a talk "Open Educational Resources: What, why, and [how?](https://electures.uni-muenster.de/engage/theodul/ui/core.html?id=bfd84252-634d-40d0-996a-3979a21abe3e)"
- Proper license attribution is a hassle
	- \* Emacs-reveal simplifies that process (for me), see [\(Lechtenbörger](#page-17-1) [2019b\)](#page-17-1)

## Offline work

- $\bullet$  Students often ask for download-able presentations
- Alternatives
	- 1. Clone repository, build presentations locally (see [Usage\)](#page-6-0)
	- 2. Download build artifacts from [recent pipeline](https://gitlab.com/oer/emacs-reveal-howto/-/pipelines) (if not expired)
	- 3. Generate PDF
		- Why, really?
			- \* Why not download source files instead?
			- \* [Org mode,](https://orgmode.org/) which is plain text
		- $\sim$  Change the URL by adding "?print-pdf" after ".html", then print to PDF file (usually,  $Ctrl-p)$ 
			- \* Or print to PDF in Docker
				- · E.g., [printed howto](https://oer.gitlab.io/emacs-reveal-howto/pdfs/How%20to%20create%20presentations%20with%20emacs-reveal.pdf)
		- Alternatively, generate PDF via L<sup>AT</sup>EX from Org source file
			- \* Replace .html (and whatever follows) in address bar of browser with .pdf
				- · E.g., [this howto as PDF](https://oer.gitlab.io/emacs-reveal-howto/howto.pdf)

#### Audio

- Audio should start automatically here (differently from emacs-reveal's default)
	- Enthusiast by [Tours](https://freemusicarchive.org/music/Tours/)
		- \* Licensed under [Creative Commons Attribution 3.0 Unported](https://creativecommons.org/licenses/by/3.0/) [\(CC BY 3.0\)](https://creativecommons.org/licenses/by/3.0/)
		- \* Converted to [free Ogg format](https://en.wikipedia.org/wiki/Ogg) with [Audacity](https://www.audacityteam.org/)
	- $-$  See [compatibility and known issues of the underlying audio plugin](https://github.com/rajgoel/reveal.js-plugins/tree/master/audio-slideshow#user-content-compatibility-and-known-issues)
		- \* [Firefox,](https://www.mozilla.org/en-US/firefox/) which I recommend as browser in general [\(here in En](https://blogs.fsfe.org/jens.lechtenboerger/2015/06/09/three-steps-towards-more-privacy-on-the-net/)[glish](https://blogs.fsfe.org/jens.lechtenboerger/2015/06/09/three-steps-towards-more-privacy-on-the-net/) and [here in German\)](https://www.informationelle-selbstbestimmung-im-internet.de/), seems to work everywhere
	- Audio controls are shown at bottom left

## (Speaker) Notes

 Slides contain additional notes as plain text if you see the folder icon at the top right (as on this slide)

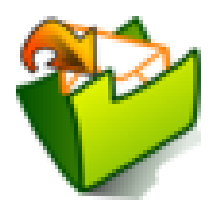

#### Figure 1: [Figure](https://packages.debian.org/stretch/openclipart-svg) under [CC0 1.0](https://creativecommons.org/publicdomain/zero/1.0/)

- Either use custom controls (icons in lower left) to toggle notes or (deprecated) press " $v$ " to see the "courseware view" or click on that icon or press "s" to see the "speaker notes view"
- You need to allow pop-ups
	- \* If the pop-up window does not work, you may need to press "s" twice or close the pop-up window once

These are sample notes

- Lists can be used here
- You can time your presentation
	- $-$  Maybe look at [one](https://gitlab.com/lechten/talks-2018/blob/master/2018-04-24-Blockchain.org) of my talks to see how to define timing

# Text-To-Speech (TTS)

- $\bullet$  Audio can be generated from speaker notes and used in a "video-mode"
- [Demo presentation](./tts-howto.html)

# Introduction

## What's This?

 Emacs-reveal is [free software](https://fsfe.org/freesoftware/) to generate [reveal.js](https://revealjs.com/) presentations (slides with audio) from simple text files in [Org mode](https://orgmode.org/)

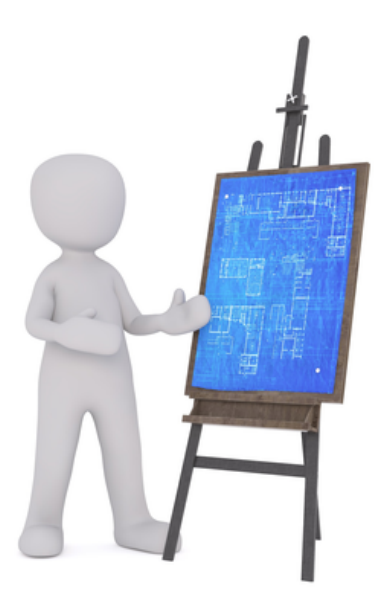

Figure 2: "Figure" under [CC0 1.0;](https://creativecommons.org/publicdomain/zero/1.0/) converted from [Pixabay](https://pixabay.com/en/board-easel-architect-engineer-2714172/)

- $-$  Benefits
	- \* For your audience
		- · Self-contained presentations embedding audio
		- · Usable on lots of (including mobile and offline) devices with just a browser
	- \* For you as producer
		- · Separation of layout and contents (similarly to, e.g., L<sup>A</sup>TEX)
		- $\cdot$  Simple text format allows diff and merge for ease of collaboration

## Prerequisites

- I suppose (and strongly recommend) that you use GNU/Linux [\(help on](https://getgnulinux.org/switch_to_linux/try_or_install/) [getting started\)](https://getgnulinux.org/switch_to_linux/try_or_install/)
	- $-$  Actually, not much here is operating system specific
- Emacs-reveal should really be used with the text editor [GNU Emacs](https://www.gnu.org/software/emacs/)
	- (You could try other editors and build presentations within GitLab, thanks to GitLab's infrastructure)
		- \* (In fact, you do not need an editor at all but could edit presentations using a Web browser on GitLab.com, e.g., with the [Web](https://gitlab.com/-/ide/project/oer/emacs-reveal-howto/edit/main/) [IDE](https://gitlab.com/-/ide/project/oer/emacs-reveal-howto/edit/main/) (requires login))

## Installation and Quickstart

- Emacs-reveal builds upon Gnu Emacs with [Org mode](https://orgmode.org)
	- Emacs-reveal [is available as free software on GitLab](https://gitlab.com/oer/emacs-reveal)
- You also need Git
	- [Getting started](https://git-scm.com/book/en/v2/Getting-Started-Installing-Git)
		- \* The [Pro Git book](https://git-scm.com/book/en/v2) is a great source in general
	- [Git introduction as OER](https://oer.gitlab.io/oer-courses/cacs/Git-Introduction.html) (created with emacs-reveal)
- And maybe more, see next slide

#### L<sup>A</sup>TEX and other dependencies

- By default, emacs-reveal generates HTML presentations and PDF variants
	- $-$  PDF output requires a  $\mathbb{A}T_FX$  installation
		- \* If missing, elisp/publish.el stops with an error, resulting in broken presentations
	- Add following to beginning of elisp/publish.el to generate only HTML

```
(setq oer-reveal-publish-org-publishing-functions
      '(oer-reveal-publish-to-reveal))
```
- This howto also contains a [DOT/Graphviz example](#page-15-0)
	- Dependencies of emacs-reveal specified in two Docker files
		- \* docker/debian-emacs-tex/Dockerfile
		- \* docker/emacs-reveal/Dockerfile

#### Initial Consideration

- Emacs-reveal can manage bundled software
	- (Submodules for Lisp packages Org mode, org-re-reveal, org-re-revealciteproc, org-re-reveal-ref, oer-reveal as well as reveal.js with several plugins)
	- Default with customizable variable emacs-reveal-managed-install-p being t
	- $-$  Variable oer-reveal-reveal is-version specifies the target version of reveal.js for emacs-reveal
- Or, you manage those components yourself
	- $-$  Set emacs-reveal-managed-install-p to nil
- In any case, emacs-reveal changes values of other packages (org-ref, oer-reveal) without warning

#### <span id="page-5-0"></span>Managed install of emacs-reveal

- Install emacs-reveal in a directory of your choice
	- 1. Choose directory, e.g., ~/.emacs.d/elpa, and clone software
		- $-cd$   $\gamma$ .emacs.d/elpa
		- git clone --recursive https://gitlab.com/oer/emacs-reveal.git
			- \* (Option --recursive downloads submodules)
	- 2. Add following lines to ~/.emacs
		- (add-to-list 'load-path "~/.emacs.d/elpa/emacs-reveal")
		- (require 'emacs-reveal)
	- 3. Restart Emacs (installation of org-ref or citeproc is offered, if necessary)

#### Alternative installation

- You may prefer to manage submodules of emacs-reveal yourself
	- 1. Choose directory and clone (without option --recursive)
		- $-cd \sim /$ .emacs.d/elpa
		- git clone https://gitlab.com/oer/emacs-reveal.git
	- 2. Add following lines to ~/.emacs
		- (add-to-list 'load-path "~/.emacs.d/elpa/emacs-reveal")
		- (setq emacs-reveal-managed-install-p nil)
			- \* Read doc string of emacs-reveal-managed-install-p
		- (require 'emacs-reveal)
	- 3. (Now, subdirectories under "~/.emacs.d/elpa/emacs-reveal" remain empty)

#### <span id="page-5-1"></span>Quickstart with emacs-reveal

- E.g., generate this howto
	- 1. Install emacs-reveal (see previous two slides for alternatives)
	- 2. Choose directory for howto, clone it
		- git clone --recursive https://gitlab.com/oer/emacs-reveal-howto.git \* Option --recursive gets an embedded repository for figures
		-
		- cd emacs-reveal-howto/
	- 3. Generate the HTML presentation from Org source howto.org
		- emacs --batch --load elisp/publish.el
		- Publication code needs to be able to locate emacs-reveal.el
			- \* Code in elisp/publish.el tries (a) ~/.emacs.d/elpa/emacs-reveal (suggested on [earlier slide\)](#page-5-0) and (b) sibling directory emacs-reveal

## Default Configuration

- Package oer-reveal (included in emacs-reveal) ships the file org/config.org
	- Meant to be included in source files of presentations for default configuration
		- \* Included at top of the source code of this howto
		- \* Please take a look

# <span id="page-6-0"></span>Usage

## Alternatives

- 1. Create presentations locally on Command Line
- 2. Create presentations in GNU Emacs
- 3. Create presentations with [Docker](https://www.docker.com/)

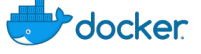

Figure 3: "Docker logo" under [Docker Brand Guidelines;](https://www.docker.com/brand-guidelines) from [Docker](https://www.docker.com/sites/default/files/legal/docker_logos_2018.zip)

- [Docker image emacs-reveal](https://gitlab.com/oer/emacs-reveal/container_registry)
	- Similarly to previous alternative; necessary software bundled
	- See [README of emacs-reveal](https://gitlab.com/oer/emacs-reveal/blob/main/README.md)
	- [Introduction to Docker,](https://oer.gitlab.io/oer-courses/vm-neuland/Docker.html) built with emacs-reveal
- 4. Create and publish presentations on [GitLab](https://about.gitlab.com/)

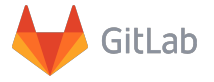

Figure 4: "[GitLab](https://gitlab.com/gitlab-com/gitlab-artwork/blob/master/README.md) Logo" by GitLab under [CC BY-NC-SA 4.0;](https://creativecommons.org/licenses/by-nc-sa/4.0/) from [gitlab.com](https://gitlab.com/gitlab-com/gitlab-artwork/raw/master/wordmark/wm_no_bg.png)

 Based on [GitLab Continuous Integration infrastructure](https://docs.gitlab.com/ce/ci/) and above Docker image

## Build Presentations on Command Line

- 0. Install [emacs-reveal](#page-5-0) and [howto](#page-5-1)
- 1. Create Org file in directory emacs-reveal-howto
	- See contained source file for this presentation, howto.org
- 2. Build presentations for files ending in .org
	- (Except internal ones, see function oer-reveal-publish-all)
	- emacs --batch --load elisp/publish.el
- Presentations are built in subdirectory public/
- 3. Open presentation in [Firefox](https://www.mozilla.org/en-US/firefox/)
	- E.g.: firefox public/howto.html
- 4. Optional: Copy public/ to public web server

## Build Presentations in Emacs

- 1. Generate HTML presentation for visited .org file using Org export functionality: Press C-c C-e w b (export with oer-reveal)
	- This generates HTML file in current directory and opens it in default browser
	- For this to work
		- (a) Settings of emacs-reveal should be in effect (emacs-reveal.el is loaded, e.g., with [step \(2\) above\)](#page-5-0)
		- (b) Necessary resources, in particular reveal.js, must be accessible in .org file's directory
			- $-I$  use emacs --batch --load elisp/publish.elonce to populate public/, then create a symbolic link: ln -s public/reveal.js
		- (c) For image grids, you may need: (setq oer-reveal-export-dir "./")

#### Org-re-reveal and oer-reveal

- Emacs-reveal embeds the packages org-re-reveal and oer-reveal
	- Package oer-reveal is an Org mode export backend (extending orgre-reveal)
		- \* Starting with oer-reveal 1.4.0, part of emacs-reveal 4.1.0
		- \* With key binding mentioned on previous slide
	- You can export with org-re-reveal (C-c C-e v v and C-c C-e v b)
		- or oer-reveal (C-c C-e w w and C-c C-e w b)
			- \* With oer-reveal, additional reveal.js plugins are enabled by default
				- · See customizable variables oer-reveal-plugins and oer-reveal-plugin-config

## Build Presentations in Docker

- [Emacs-reveal has a Docker image](https://gitlab.com/oer/emacs-reveal/container_registry)
	- Docker image bundles necessary software
		- \* [Introduction to Docker](https://oer.gitlab.io/oer-courses/vm-neuland/Docker.html)
	- Sample invocations in directory of this project

```
docker run --rm -it -v $PWD:/oer registry.gitlab.com/oer/emacs-reveal/emacs-revea
cd oer
```
- emacs --batch --load elisp/publish.el
- See [README of emacs-reveal](https://gitlab.com/oer/emacs-reveal/blob/main/README.md) for more details

## Build Presentations on GitLab

- 1. Fork [emacs-reveal-howto](https://gitlab.com/oer/emacs-reveal-howto) on GitLab [\(fork documentation\)](https://docs.gitlab.com/ee/user/project/repository/forking_workflow.html)
	- git clone <the URL of YOUR GitLab project>
- 2. Create or update Org files in cloned directory
	- Push changes to your fork
- 3. GitLab infrastructure picks up changes and publishes presentations as [GitLab Pages](https://about.gitlab.com/stages-devops-lifecycle/pages/)
	- Based on Continuous Integration (CI) infrastructure
		- Configured by file [.gitlab-ci.yml](https://gitlab.com/oer/emacs-reveal-howto/blob/main/.gitlab-ci.yml)
	- CI run takes some minutes
	- Go to Settings  $\rightarrow$  Pages to see the Pages' address

# <span id="page-8-0"></span>Some Presentation Features

## <span id="page-8-1"></span>Text Slide

- A list
- With a sub-list whose items appear
	- $-$  This is emphasized
	- This is **bold**
	- This looks like code
	- This is green
	- Nothing special

## Some Fragment Styles

- Forget
- Shrink
- Grow
- Very important

#### Fragments with Custom Order

- $\bullet$  I'm first.
- Fourth.
- Third.
- Second.
- $\bullet$  I'm also first.

## Centered Text

Just some horizontally centered text. Created by assigning class org-center (for which oer-reveal.css specifies text-align: center).

Alternatively, Org's center blocks are exported by plain HTML export, see org-html-center-block.

## On Sections

- This slide is part of section [Some Presentation Features](#page-8-0)
	- We can link to slides, e.g., [an earlier slide](#page-8-1)
		- \* You can use the browser history to go back
	- Side note: Check source code to see two variants of link targets used on this slide
- This slide can also be perceived as its own subsection
	- The [next slide](#page-9-0) is on a deeper level of nesting
- (This list item appears simultaneously with previous bullet point)

#### <span id="page-9-0"></span>Another Slide

- This slide is on a deeper level of nesting
- This level of nesting is not shown in the table of contents in the slide's bottom
- By the way, the headings in the table of contents below are hyperlinks
	- And your browser remembers the history, back/forward buttons and shortcuts should work
	- Mousewheel and swiping work

#### <span id="page-9-1"></span>Licensing

- $\bullet$  Starting with emacs-reveal 5.0.3 (and oer-reveal 2.0.2), presentations can show license information derived from SPDX headers of the [REUSE](https://reuse.software/) project
	- $-$  See [licensing slide](#page-17-2) at the end of this presentation
		- \* Information on that slide is derived from header lines of howto.org #+SPDX-FileCopyrightText: 2017-2020 Jens Lechtenbörger <https://lechten.gitlab. #+SPDX-License-Identifier: CC-BY-SA-4.0
		- \* Note that SPDX headers must be prefixed with #+ to be recognized as Org mode keywords
	- License information is also embedded in machine-readable RDFa format
- Macros for OER figures with (human- and machine-readable) license information are discussed [later](#page-11-0)

#### Reservation of rights related to text and data mining

- $\bullet$  Starting with emacs-reveal 9.24.0 (and oer-reveal 4.12.0), presentations include meta elements of the [W3C TDM Reservation Protocol \(TDMRep\)](https://www.w3.org/2022/tdmrep/)
	- Reserve rights related to text and data mining (TDM) in machinereadable format
	- Briefly, you must ask for permission if you want to mine my OER without respecting their license terms
		- \* See [that document](https://oer.gitlab.io/tdm/licensing.html)

#### Two Columns: Pro/Con of emacs-reveal

Pro

- Free/libre open source software
- Device-independent presentations
- Con
- $-$  Also mobile and offline
- Generated from simple text format
- No [WYSIWYG](https://en.wikipedia.org/wiki/WYSIWYG)
- (Need to learn something new)
- \* Easy to learn
- \* Collaboration with  $diff/merge/git$
- \* Separation of layout and content

## Hyperlinks

- Different types of hyperlinks exist
	- External ones
		- \* Plain [Org mode](https://orgmode.org/) link
			- · Or [with emphasis that you should really check out Org mode](https://orgmode.org/) before you continue
		- \* Details of [Docker](https://oer.gitlab.io/oer-courses/vm-neuland/Docker.html) are beyond the scope of this howto
	- $-$  Internal ones (within presentation)
		- \* Maybe [pointing to an earlier slide](#page-9-1)
		- \* Or [pointing to a later slide](#page-10-0)
		- \* Or emphasizing that a mentioned concept like fi[gures and audio](#page-0-0) is revisited later

## <span id="page-10-0"></span>URL Parameters

- See [usage hints for emacs-reveal presentations,](https://oer.gitlab.io/hints.html) e.g.:
	- <./howto.html?default-navigation> switches to the [default naviga](https://revealjs.com/vertical-slides/#navigation-mode)[tion mode](https://revealjs.com/vertical-slides/#navigation-mode) of reveal.js
- <./howto.html?hidelinks=32> hides hyperlinks that go beyond presentation topics
	- \* (Note the link for navigation modes of reveal.js above)
	- \* Or both: <./howto.html?default-navigation&hidelinks=32>
- Configure audio: audio-autoplay, audio-speed=2.0

# Figures and Audio

- $\bullet$  The following figures and their license metadata are maintained in a [sep](https://gitlab.com/oer/figures)[arate project](https://gitlab.com/oer/figures)
	- Embedded here as Git submodule
	- $-$  See source file for use of macros reveallicense, revealimg, revealgrid
		- \* Macros defined and documented in config.org of oer-reveal
	- Presentation contains license information in machine-readable RDFa format [\(Lechtenbörger 2019b\)](#page-17-1)

## Slide with Figure and Audio

• This figure is part of a different presentation Warning! Figure omitted as gif format not supported in LAT<sub>EX</sub>: "Animation of Clock algorithm for page replacement

(See HTML presentation instead.)

- Notice: No license displayed for figure  $\rightarrow$  License of document applies
- The song Enthusiast by [Tours](https://freemusicarchive.org/music/Tours/) is licensed under [Creative Commons Attri](https://creativecommons.org/licenses/by/3.0/)[bution 3.0 Unported \(CC BY 3.0\)](https://creativecommons.org/licenses/by/3.0/)

## <span id="page-11-0"></span>Figure with Caption and License

- $\bullet$  Display image with meta-data specified in file
	- Simplify sharing of images with source and license
- $\bullet$  Functionality and meta-data format are specific to emacs-reveal
	- $-$  See next slide for sample file

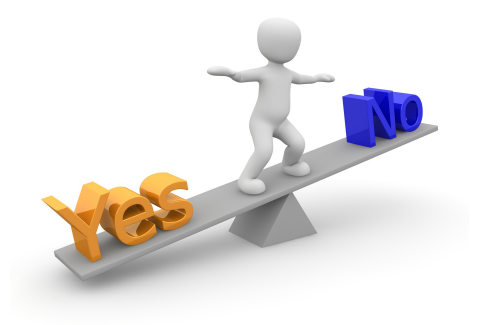

Figure 5: To share or not to share ("Figure" under  $CC0$  1.0; converted from [Pixabay\)](https://pixabay.com/en/decision-question-response-1013751/)

#### <span id="page-12-0"></span>Meta-Data File for Previous Image

```
;; Semicolon starts comment until end of line (Emacs Lisp).
;; Note that the line for dc:title below is just a comment. In that
;; case, "Image" is used as generic title; uncomment for real title.
;; CC0 does not require attribution of author/creator; uncomment if needed.
((filename . "./figures/3d-man/decision-1013751_1920.jpg") ; Note the path prefix
; (dc:title . "The title given by the author")
 (licenseurl . "https://creativecommons.org/publicdomain/zero/1.0/")
 (licensetext . "CC0 1.0")
; (cc:attributionName . "Jens Lechtenbörger")
; (cc:attributionURL . "https://lechten.gitlab.io/#me")
 (dc:source . "https://pixabay.com/en/decision-question-response-1013751/")
 (sourcetext . "Pixabay")
 (imgalt . "Balance tipping in favor of Yes")
 (imgadapted . "converted from") ; Adjust as needed
 (texwidth . 0.5) ; Width in percent of textwidth for LaTeX export
)
```
## An Image Grid: Computers

Presentation contains image grid. LAT<sub>EX</sub> export not supported.

#### Creation of Previous Image Grid

 $\bullet$  Single line in source file, using macro revealgrid

 ${ {\{ \text{frevealgrid}(42, "./figures/devices/computer.grid", 60, 4, 3, "\'gal gas2 gas}\ \backslash "gal" }$ 

- Arguments explained in config.org of oer-reveal
- $-$  With file computer.grid as follows
- ("./figures/devices/white-male-1834091\_1920.meta"
- "./figures/devices/commodore-160186\_1280-CC0.meta"
- "./figures/devices/laptop-154091\_1280.meta"
- "./figures/devices/router-157597\_1280.meta"
- "./figures/devices/car-49278\_960\_720.meta"
- "./figures/devices/beauty-1260974\_1920.meta"
- "./figures/devices/vintage-tv-1116587\_960\_720.meta"
- "./figures/devices/smartwatch-1874536\_1280.meta"
- "./figures/devices/Fairphone\_2\_reverse.meta")

## Notes on figures

- If you used emacs-reveal previously and did not like that it exported all figures from a growing repository, note that as of emacs-reveal 5.2.0, only used figures are exported
- So far, emacs-reveal uses meta-data in an ad-hoc format (as shown on a [previous slide\)](#page-12-0)
	- $-$  For all fi[gures in this repository](https://gitlab.com/oer/figures/)
	- $-$  Please, contact me if you'd like to contribute with a different format, e.g., JSON-LD
		- \* Maybe with an [issue?](https://gitlab.com/oer/figures/-/issues)

## Appearing Items with Audio

(Audios produced with [MaryTTS,](https://github.com/marytts/marytts) converted to Ogg format with [Audacity\)](https://www.audacityteam.org/)

- One
- Two
- Three

# **Misc**

## Quiz Plugin

Emacs-reveal embeds this [quiz plugin](https://gitlab.com/schaepermeier/reveal.js-quiz)

[Demo of plugin's author](https://schaepermeier.gitlab.io/reveal-quiz-demo/demo.html)

- In presentations, quizzes support active learning
	- $-$  In particular, retrieval practice

#### Sample Quiz

## Klipse for Code Evaluation

- Org-re-reveal supports [Klipse](https://github.com/viebel/klipse)
	- Teach programming
- \* Code changes in upper part result in output changes in lower part
- Browser-side code evaluation for various programming languages
	- \* See org-re-reveal-klipse-languages for supported subset · clojure, html, javascript, js, php, python, ruby, scheme, sql
	- \* To activate, either add option reveal\_klipsify\_src:t (as in header of this file) or set variable org-re-reveal-klipsify-src to t; be sure to disable scaling of reveal.js
	- \* Correct indentation may require that you set org-src-preserve-indentation to  $t$  (see bottom of this file)
- Code on next two slides copied from [README of Org-Reveal](https://github.com/yjwen/org-reveal/blob/master/Readme.org)

#### HTML Src Block

```
<h1 class="whatever">hello, what's your name</h1>
```
#### Javascript Src Block

```
console.log("success");
var x='string using single quote';
x
```
#### Python Src Block

```
def factorial(n):
    if n < 2:
return 1
    else:
return n * factorial(n - 1)
```
print(factorial(10))

#### Figures with Babel

- Org export can execute embedded source code, with results injected into exported HTML presentation
	- $-$  For example, [diagrams generated with](https://orgmode.org/worg/org-contrib/babel/languages/ob-doc-dot.html) dot of Graphviz
- With emacs-reveal
	- Activate necessary source languages in oer-reveal-publish-babel-languages
	- Maybe generate figures into separate directory
		- \* Publish contents with org-publish-project-alist
- See subsequent slides for sample code

#### <span id="page-15-0"></span>Hello World with Dot

```
graph {
 hello [label="Hello"];
  world [label="World!"];
 hello -- world;
  }
```
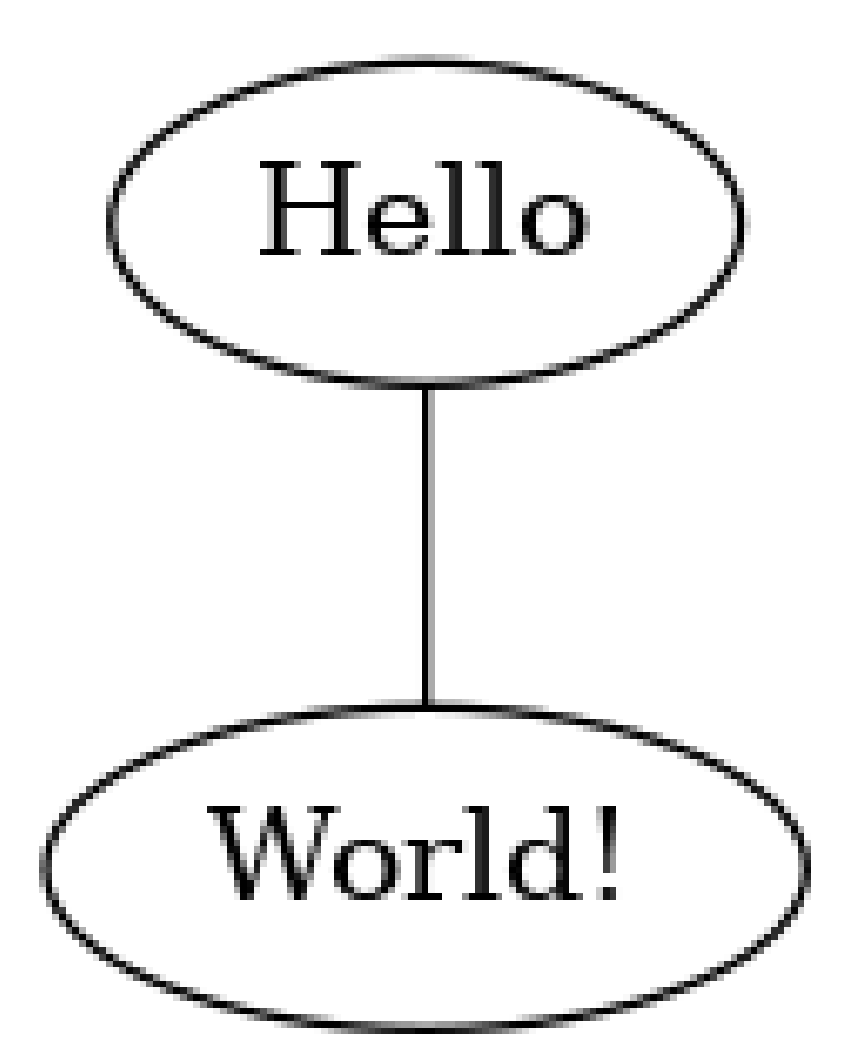

#### Relevant Excerpt of Publication Code

- The following snippet of elisp/publish.el activates dot and publication of generated images
	- Adapt based on your needs
		- \* Note that necessary directories must exist (Babel does not create them)

```
(make-directory "img" t)
(setq oer-reveal-publish-babel-languages '((dot . t) (emacs-lisp . t))
   org-publish-project-alist
   (list (list "img"
:base-directory "img"
:base-extension "png"
:publishing-function 'org-publish-attachment
:publishing-directory "./public/img")))
```
## Need Additional Software in Publication Process?

- Maybe suggest as [issue for Docker image of emacs-reveal](https://gitlab.com/oer/emacs-reveal/-/issues)
- Or install additional software in Docker container of your project with [before\\_script](https://docs.gitlab.com/ee/ci/quick_start/)

# The End

## Further Reading

- [Quickstart for Org mode](https://orgmode.org/quickstart.html)
- [Presentations for a course on Operating Systems](https://oer.gitlab.io/OS/)
	- $-$  My first use case for emacs-reveal
	- More features of Org mode (e.g., table of contents as agenda, keyword index) and reveal.js (e.g., notes, animated SVGs)

## Go for it!

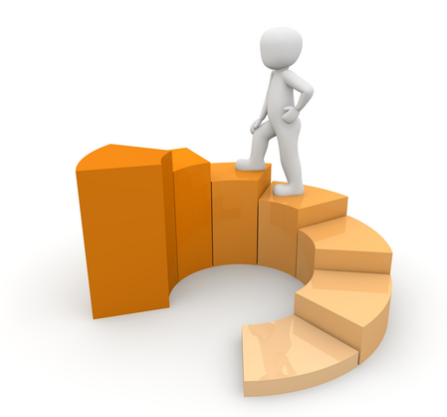

Figure 6: The road ahead ... ("Figure" under  $CC0$  1.0; converted from [Pixabay\)](https://pixabay.com/en/financial-equalization-help-1015282/)

<https://gitlab.com/oer/>

## Bibliography

<span id="page-17-0"></span>Lechtenbörger, Jens. 2019a. "Emacs-reveal: A software bundle to create OER presentations." Journal of Open Source Education (Jose) 2 (18). [https:](https://doi.org/10.21105/jose.00050) [//doi.org/10.21105/jose.00050.](https://doi.org/10.21105/jose.00050)

<span id="page-17-1"></span>-. 2019b. "Simplifying license attribution for OER with emacs-reveal." In 17. Fachtagung Bildungstechnologien (DELFI 2019), edited by Niels Pinkwart and Johannes Konert, 205-16. Bonn: Gesellschaft für Informatik e.V. [https://doi.org/10.18420/delfi2019\\_280.](https://doi.org/10.18420/delfi2019_280)

# <span id="page-17-2"></span>License Information

Except where otherwise noted, the work "How to create presentations with emacs-reveal",  $\overline{C}$  2017-2024 [Jens Lechtenbörger,](https://lechten.gitlab.io/#me) is published under the [Cre](https://creativecommons.org/licenses/by-sa/4.0/)[ative Commons license CC BY-SA 4.0.](https://creativecommons.org/licenses/by-sa/4.0/)

[No warranties are given. The license may not give you all of the](https://creativecommons.org/licenses/by-sa/4.0/) [permissions necessary for your intended use.](https://creativecommons.org/licenses/by-sa/4.0/)

In particular, trademark rights are not licensed under this license. Thus, rights concerning third party logos (e.g., on the title slide) and other (trade-) marks (e.g., "Creative Commons" itself) remain with their respective holders.